## ◆ワンタイムパスワードを利用中止する場合の流れ

ワンタイムパスワード

- ①ログイン画面下部にある 「利用中止」をクリック する。
- ②契約者IDとログインパス ワードを入力し、「次へ」を 押下する。
- || 利用開始 | 交換 | 利用中止 ワンタイムパスワードご案内(概要説明はこちら) ワンタイムバスワード利用中止 |<br>|着認証 ▶ ワンタイムパスワード認証 ▶ 処理結果 -<br>-<br>- 契約者ID、ログインパスワードを入力し、「次へ」ボタンを押してください。 利用中止 一<br>契約者ID(利用者番号) ログインパスワード  $\sqrt{\phantom{a}}$ 原る
- ③ ト ーク ン に 表 示 さ れ る パス ワードとお客さまのお取扱 に応じた振込用パスワード を入力し、「停止」ボタンを 押下する。

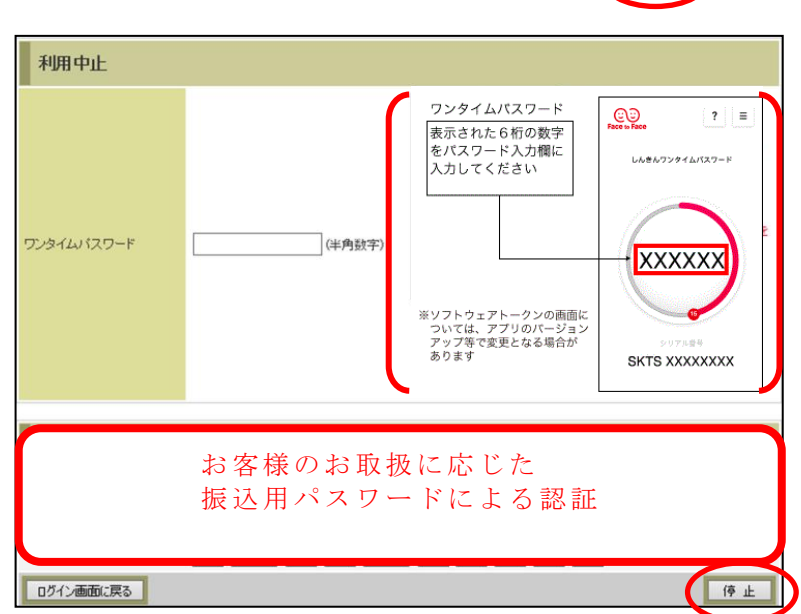

④ 以 上で 、 利 用 中 止 作 業 は終 了となります。以後、お取 引する際は、お客さまのお 取扱に応じた振込用パスワ ードでの認証となります。

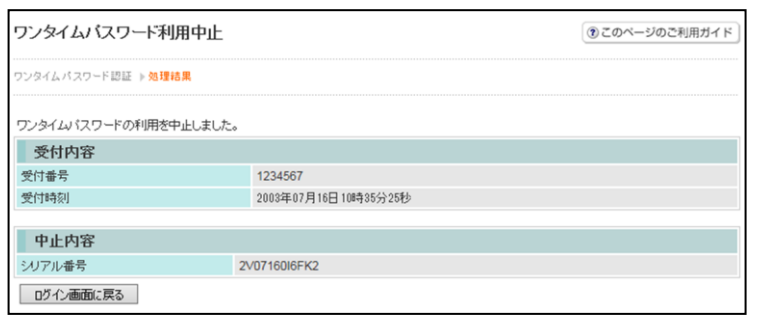